# **IMPORTANT—KHAN SUMMER MATH ASSIGNMENT**

Dear Student and Parents/Guardians,

 As the math department of Sacred Heart High School, we are always concerned to enable our students to enhance their competencies in mathematics and prepare them to achieve success in future math courses. With these objectives in mind, we have decided to implement a summer math assignment for students to complete over the break. Nationwide, the educational system battles the "summer learning loss" that some students experience. Unfortunately, there is no single, perfect method to combat this. We believe that providing work for the students over the summer can help them stay on track and prevent them from forgetting the material that they learned in the past nine months.

This assignment contains material not only from your student's most recent math class, but also their previous math courses. For all students, department-wide, this assignment will be counted in their first marking period grade. It will be due on the first full day of school after the summer break for the whole student body at Sacred Heart High School.

Access to this assignment can be found online by going to the following link: [www.khanacademy.org.](http://www.khanacademy.org/) Prior to the end of the school year, students were required to make a new g-mail account in the following format: firstname.lastname.yearofgraduation@gmail.com. Students can access their work by following the set of directions on the second page of this letter. For incoming students, you must create a new g-mail account and directions for this can also be found on the second page of this letter.

For all incoming Freshmen, you will be working on the skills assigned under the Pre-Algebra section, regardless of your math placement for the fall of 2017.

For all current students, you will be working on the skills of the highest-level class that you have just finished.

For all students – if you have not already enrolled in your course, please e-mail Mr. Michaud to make him aware. Without notification of this, your assignment may not be loaded. He can be reached at[: jmichaud@sacredhearthighschool.org.](mailto:jmichaud@sacredhearthighschool.org)

### **The student will receive full credit for a skill if he/she gets THREE PROBLEMS IN A ROW CORRECT.**

 Thank you in advance for your time and cooperation in making this summer assignment beneficial for our students' growth in mathematics.

#### **Instructions for creating a Khan Academy account:**

- 1. If you did not create a new account for summer 2017, please check to see if you have been enrolled in your summer 2017 course using the account from summer 2016.
- 2. Go to g-mail.com. (if you are currently logged in under another account, you need to sign out)
- 3. On the main page, click "create a new account". (This is through Google, so your information is secure)
- 4 Type in your information.
- 5. Your user name needs to be in following format[: Lastname.Firstname.s17@gmail.com](mailto:Lastname.Firstname.s17@gmail.com)
	- a. For example[: Smith.John.s17@gmail.com](mailto:Smith.John.s17@gmail.com)
		- i. Slight alterations are acceptable, as long as the student's last name and first name are clear.

### **Instructions for adding a coach (in other words, enroll in your course):**

Once you have created an account, you will need to enter the designated class by typing in a "class code". Here are the directions:

- 1. Now that you are signed in to Khan Academy, you need to navigate to your profile. To find this, click on your name (in the top right corner). In that drop-down menu, click on profile.
- 2. Once you are on your profile, about halfway down on the screen, you will see the following links: Home, Profile, Badges, Progress, Discussion, Projects, Coaches.
	- a. Click on Coaches
- 3. On this screen, it says "Add a coach"
	- a. In the bar provided, type in the appropriate class code, as provided on page 3 of this letter.

### **Instructions for logging into your Khan Academy account and accessing your assigned skills:**

- a. Go to g-mail.com. (If you are currently logged in under another account, you need to sign out and log in with the new one).
	- i. Once you are signed in, go to [www.khanacademy.org.](http://www.khanacademy.org/)
- b. Click "Start learning now"
	- i. Sign-in with g-mail
		- 1. On the new screen, make sure you have your email selected and click "Allow"
	- ii. Now that you are signed in to Khan Academy, you need to navigate to your profile. To find this, click on your name (in the top right corner). In that drop-down menu, click on profile.
	- iii. Once you are on your profile, about halfway down on the screen, you will see the following links: Home, Profile, Badges, Progress, Discussion, Projects, Coaches.
- c. Click on Progress
	- i. On this screen, you will see another set of links: Skills, Coach Recommendations, Videos, Activity, Focus
- d. Click on Skills
	- i. This list of skills is the required set of work for the student to reach level two by the first day of school.

# **Codes to "Add a coach"**

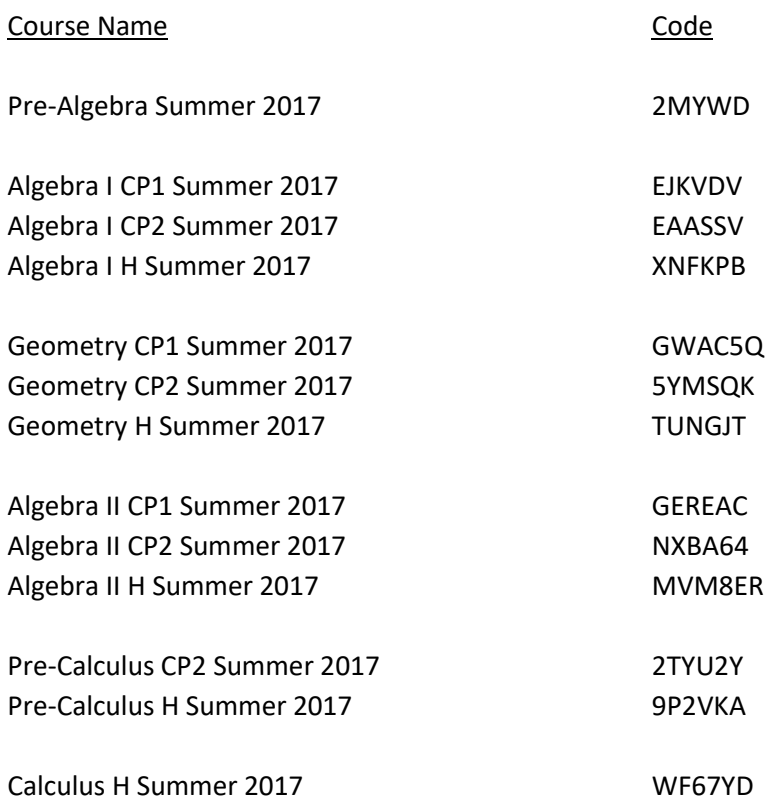

Students should sign up for only one course, the highest level they are completing in June, 2017. Here is the ranking of the levels:

- 1) Algebra I
- 2) Geometry
- 3) Algebra II
- 4) Precalculus
- 5) Calculus